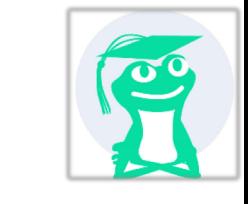

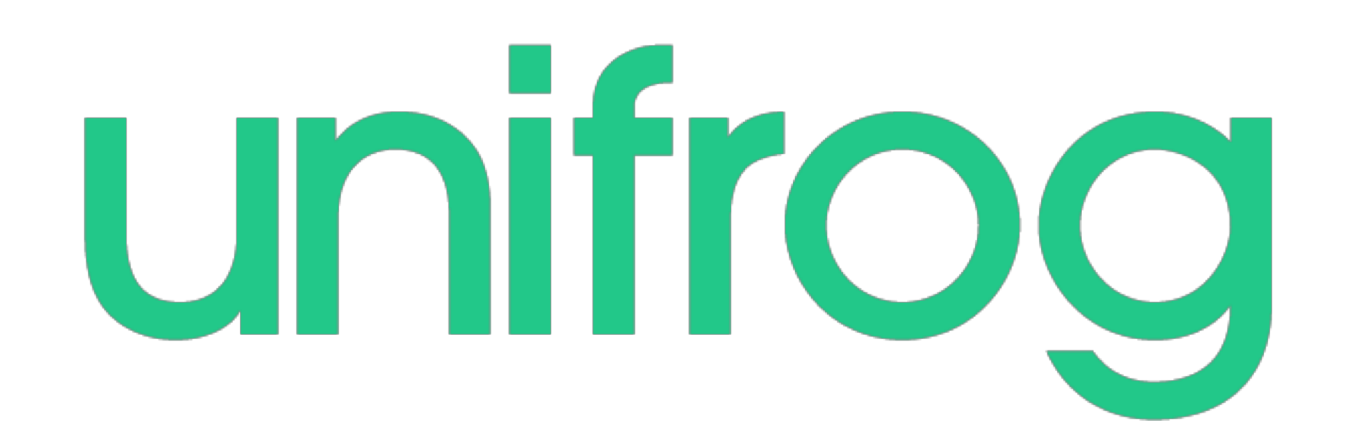

# The Complete Destinations Platform

Make it easy for your students to find and apply for the best courses and apprenticeships for them.

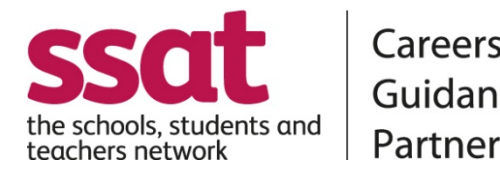

Careers

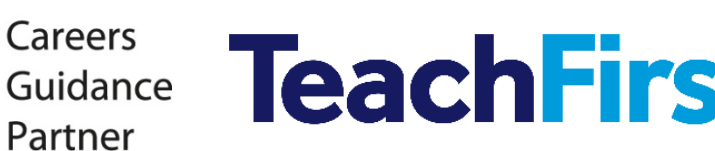

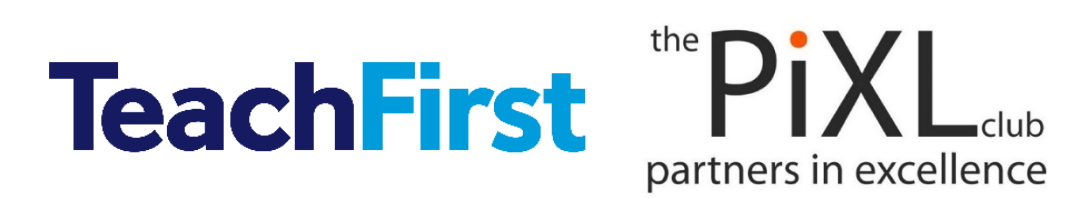

**Preferred supplier** 

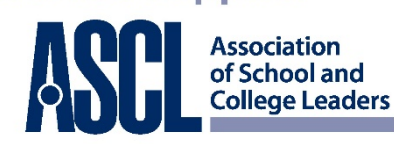

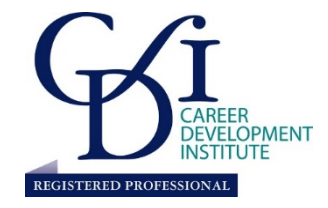

## Logging on to your email

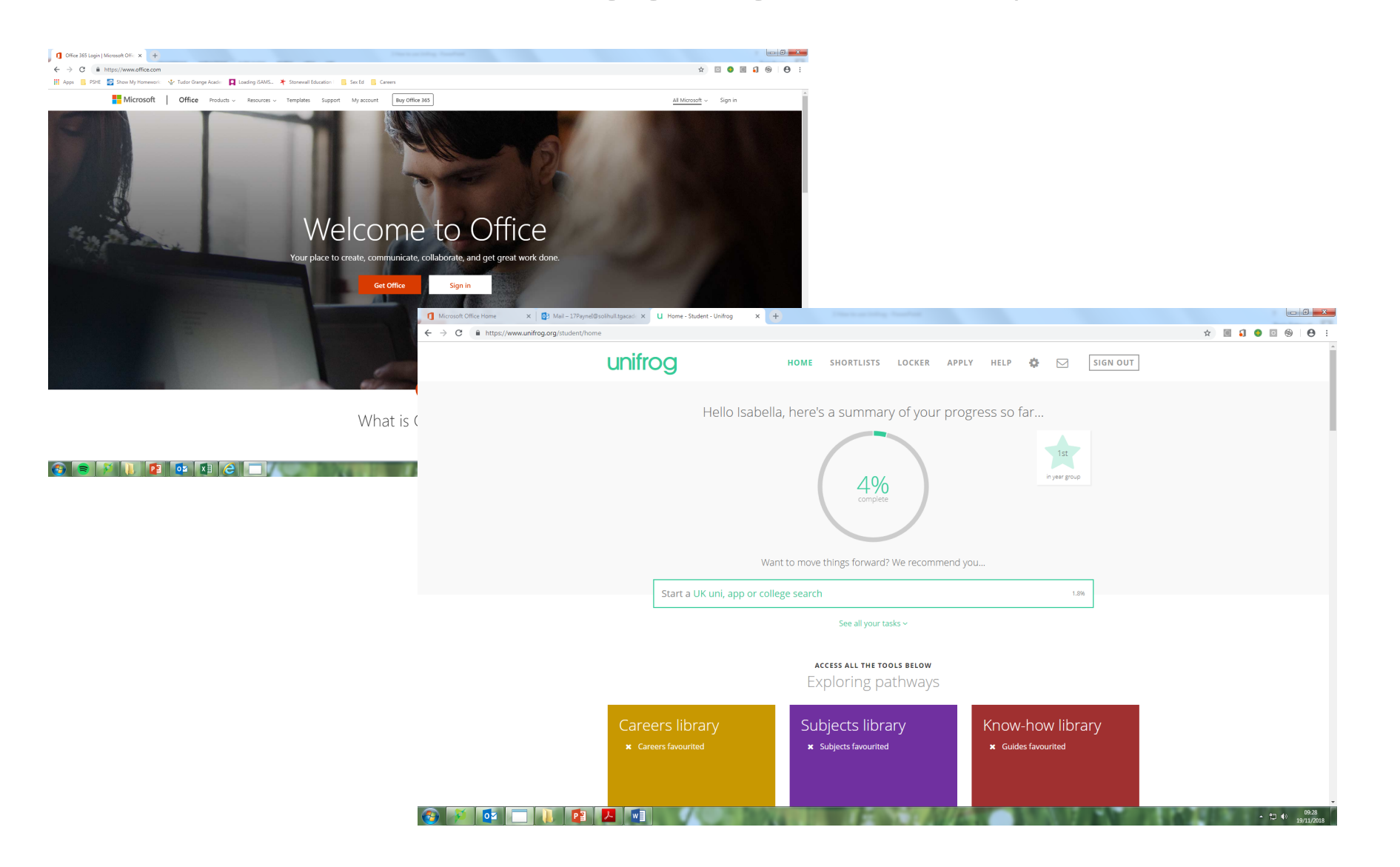

You will need to log into your school email account to find your Unifrog invitation.

## Google – OFFICE 365

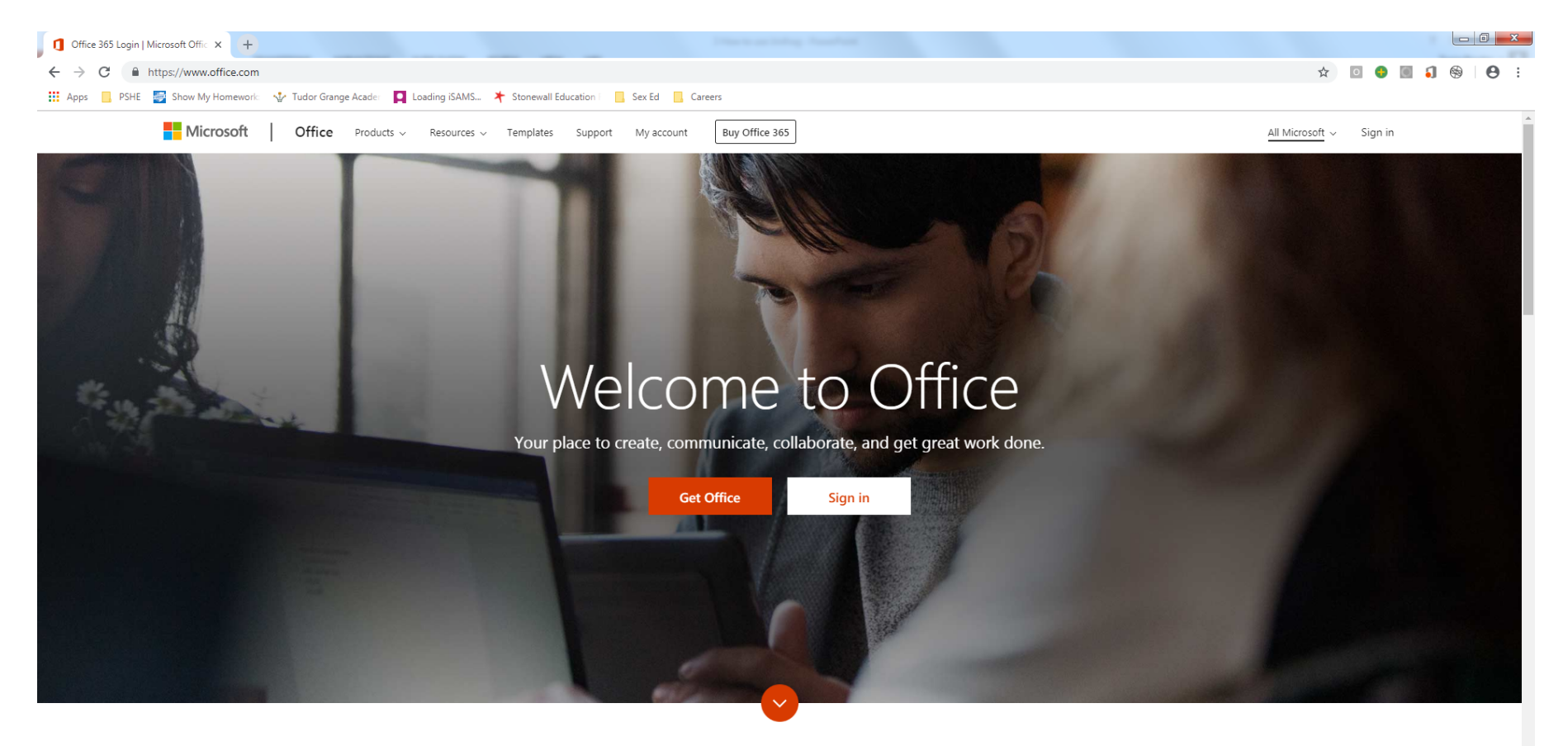

What is Office 365?

 $\uparrow$   $\uparrow$   $\uparrow$ 

 $P<sub>3</sub>$ 

Ho⊠ XI

## SIGN IN USING YOUR SCHOOL COMPUTER LOG-IN

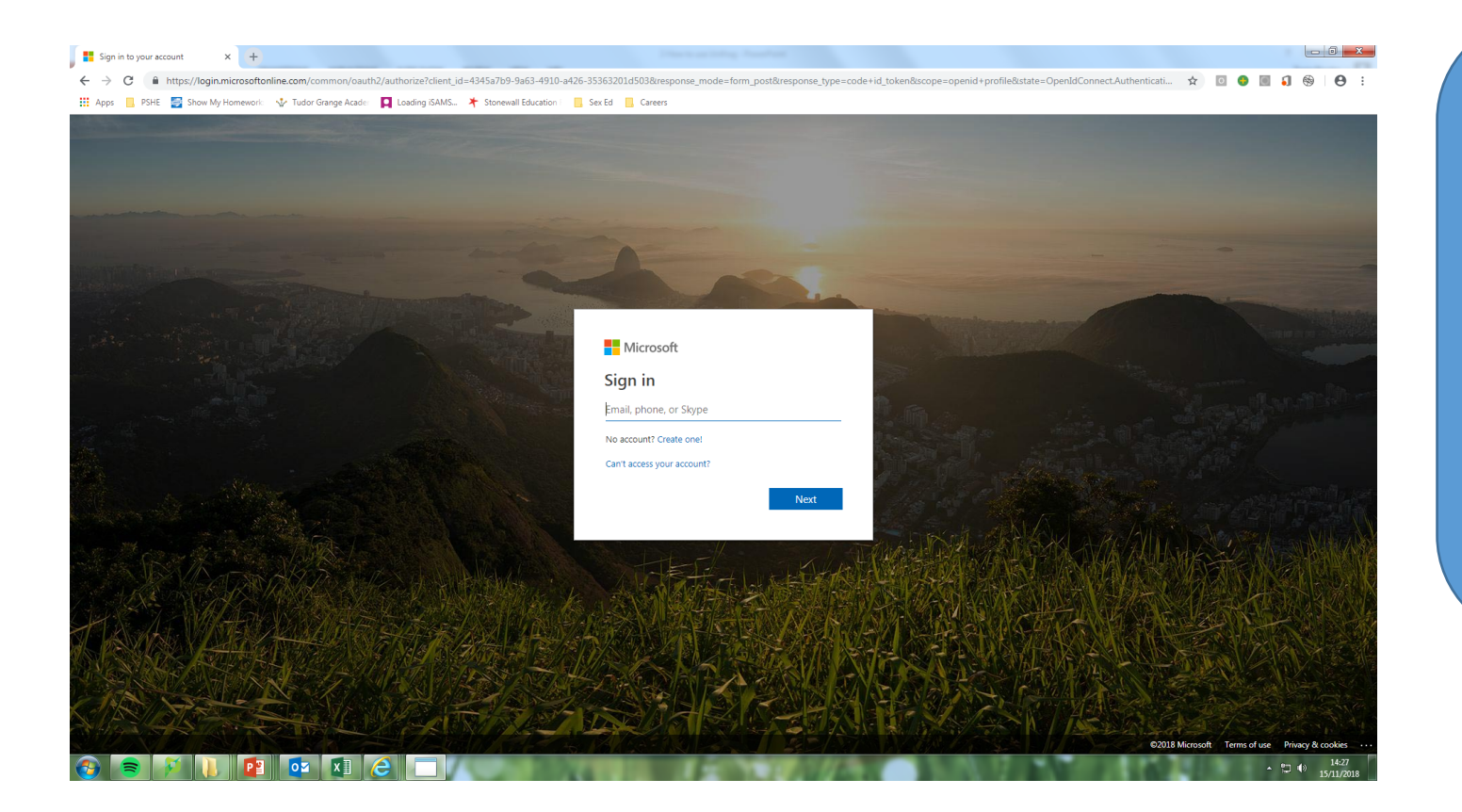

Your email address is your computer log-in user name followed by **@solihull.tgacademy.org.uk**

Your password is your computer password

## Open - OUTLOOK

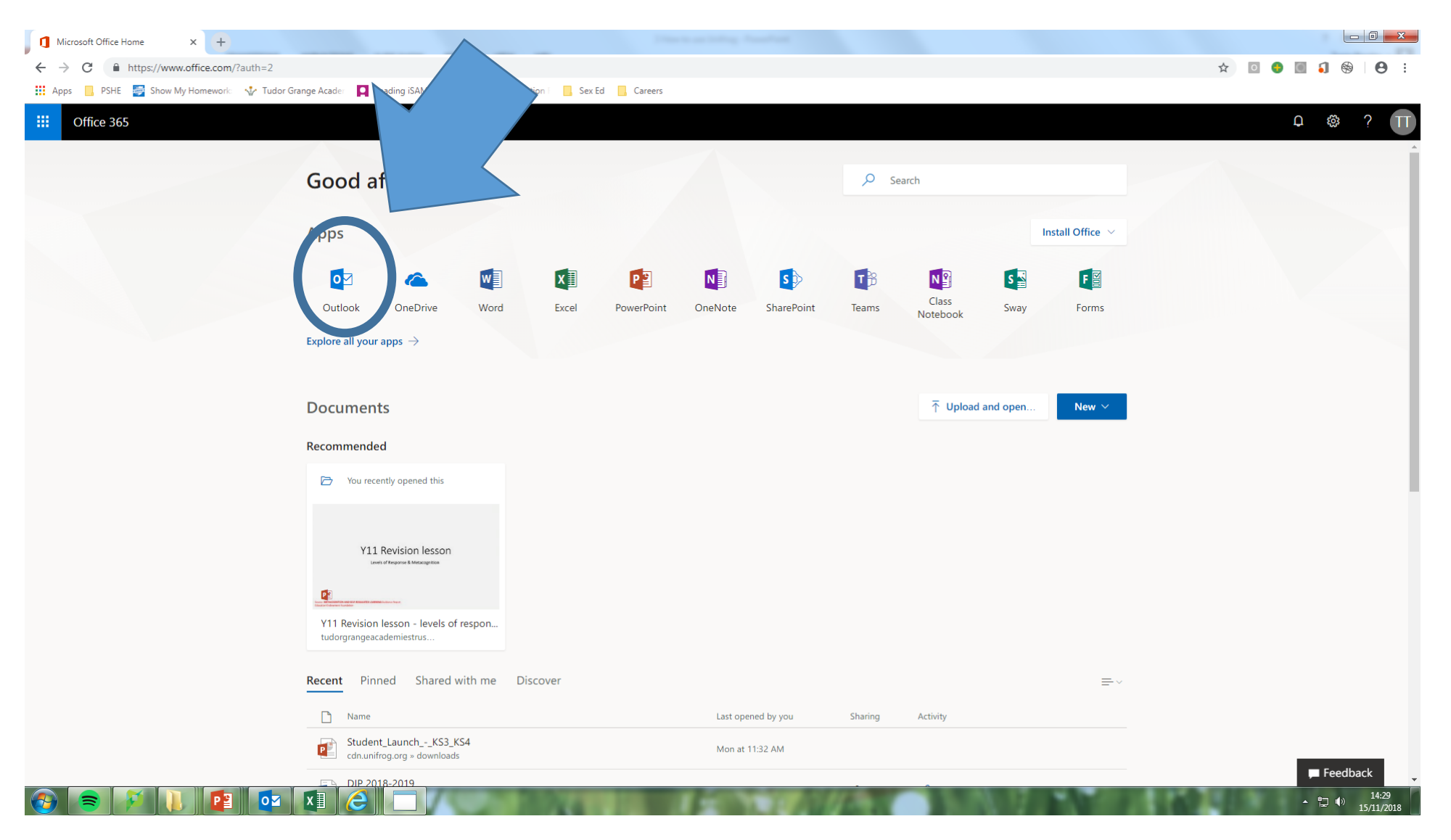

## Set Location and Time - OUTLOOK

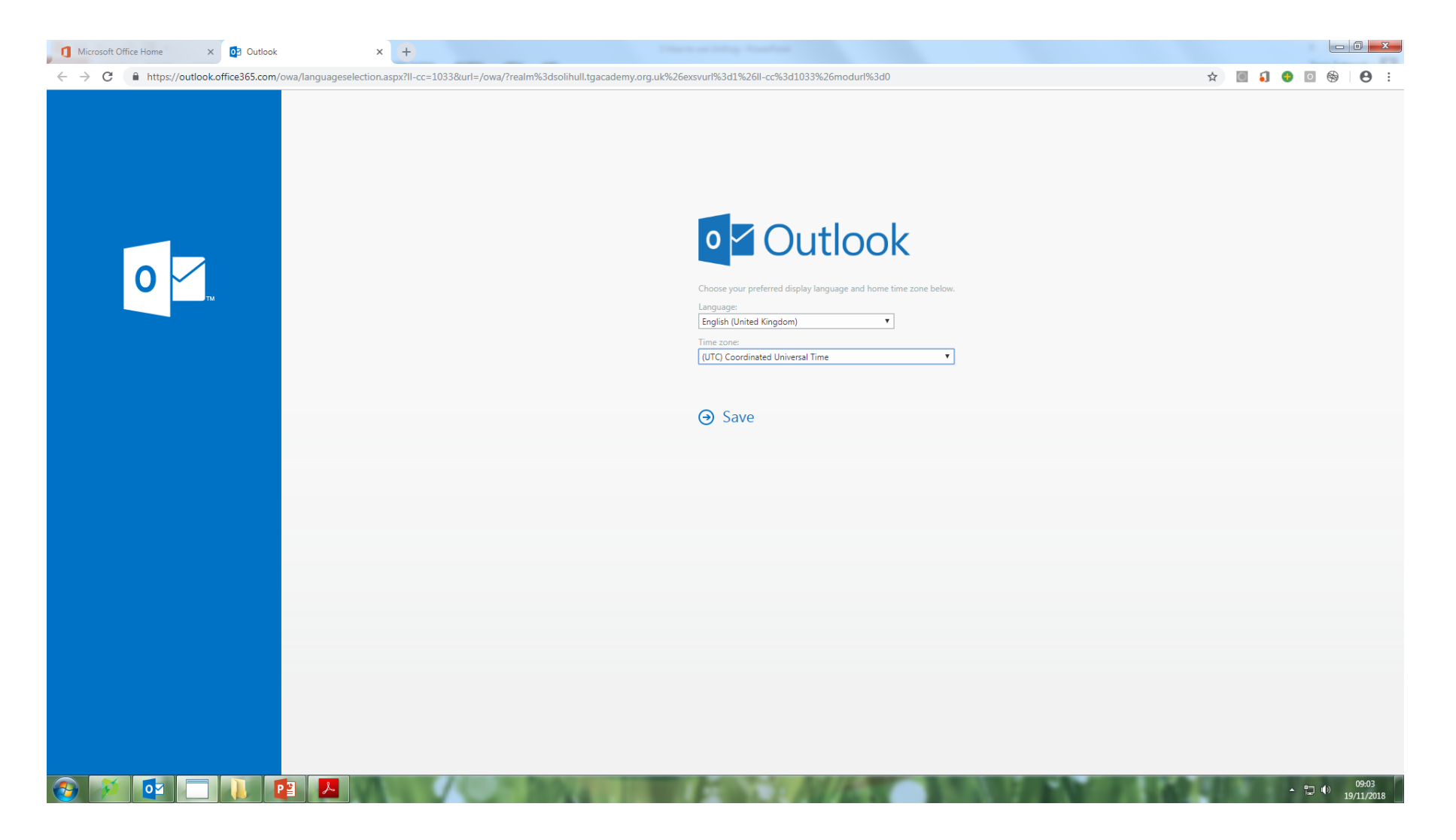

## Check Both Folders - OUTLOOK

You have two folders, focused and other.

The Unifrog email might be in other.

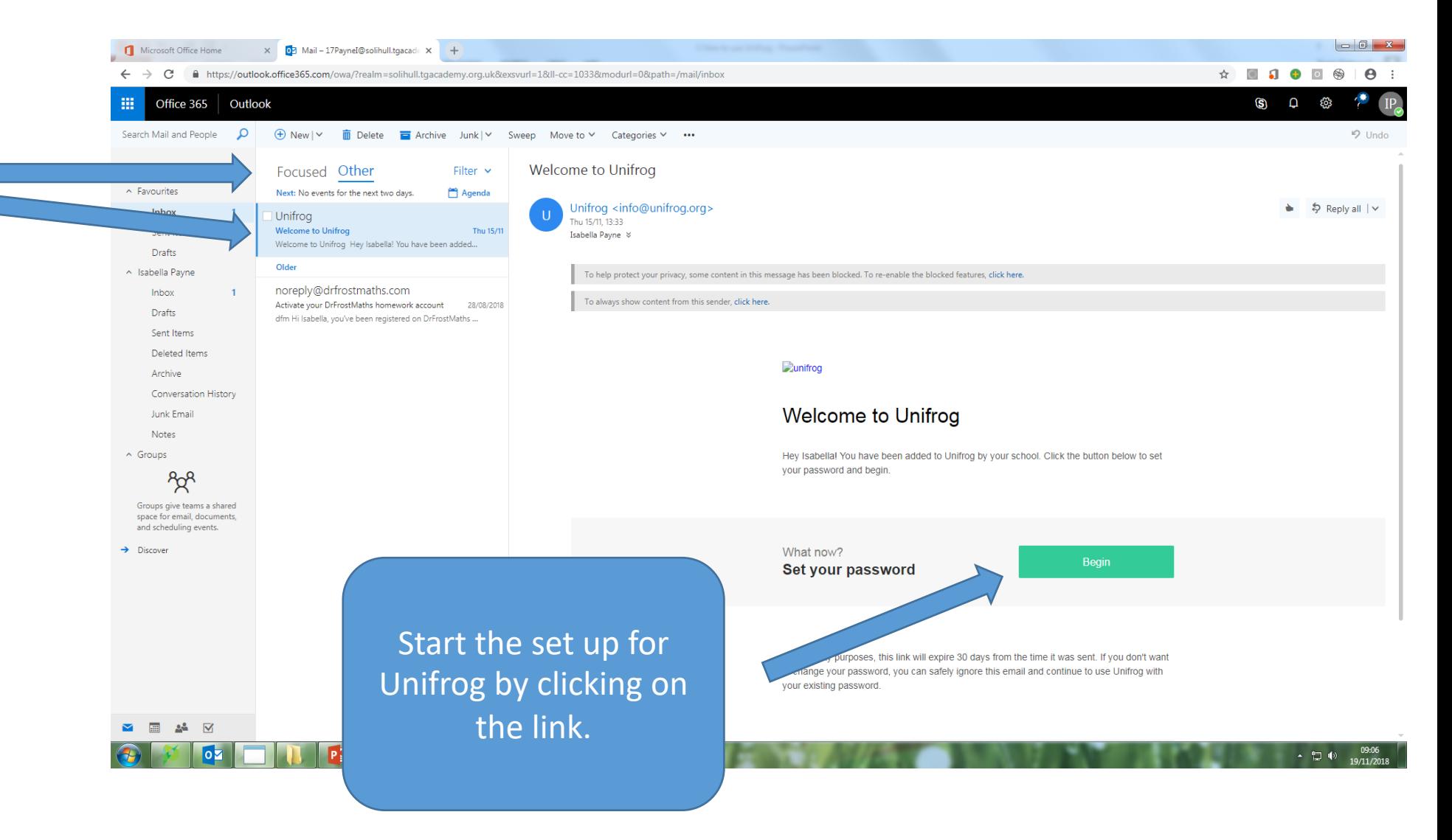

## Create A Unifrog Password- OUTLOOK

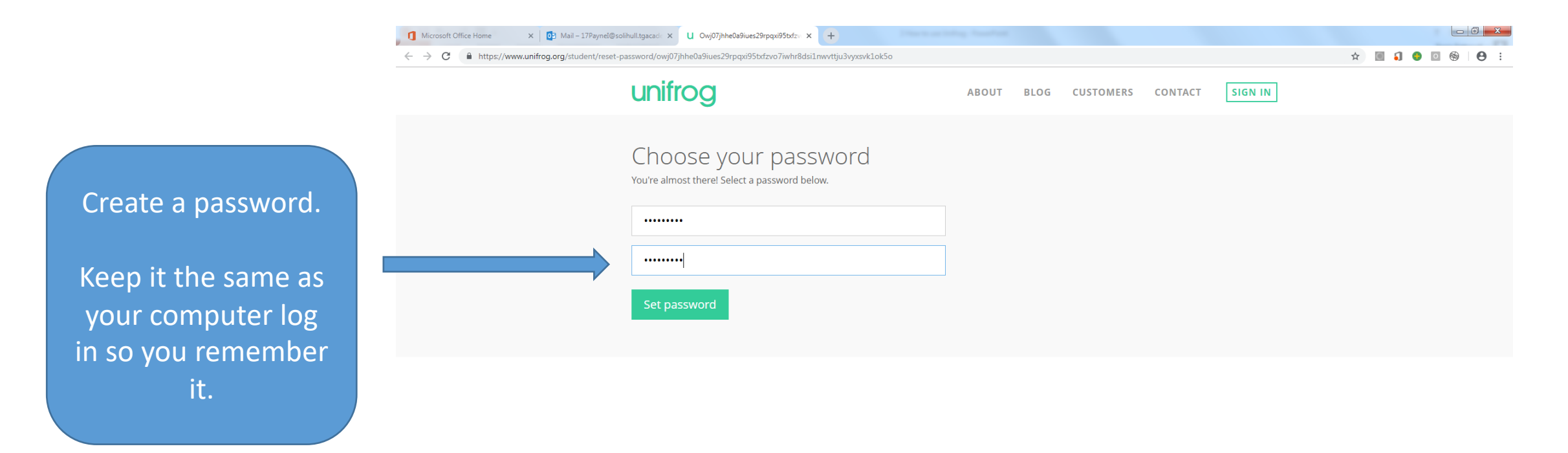

© Unifrog 2018 | Company number: 08231699 | VAT number: 160 4858 06 | uB

▲ 物 (6)

## Log In To Unifrog- OUTLOOK

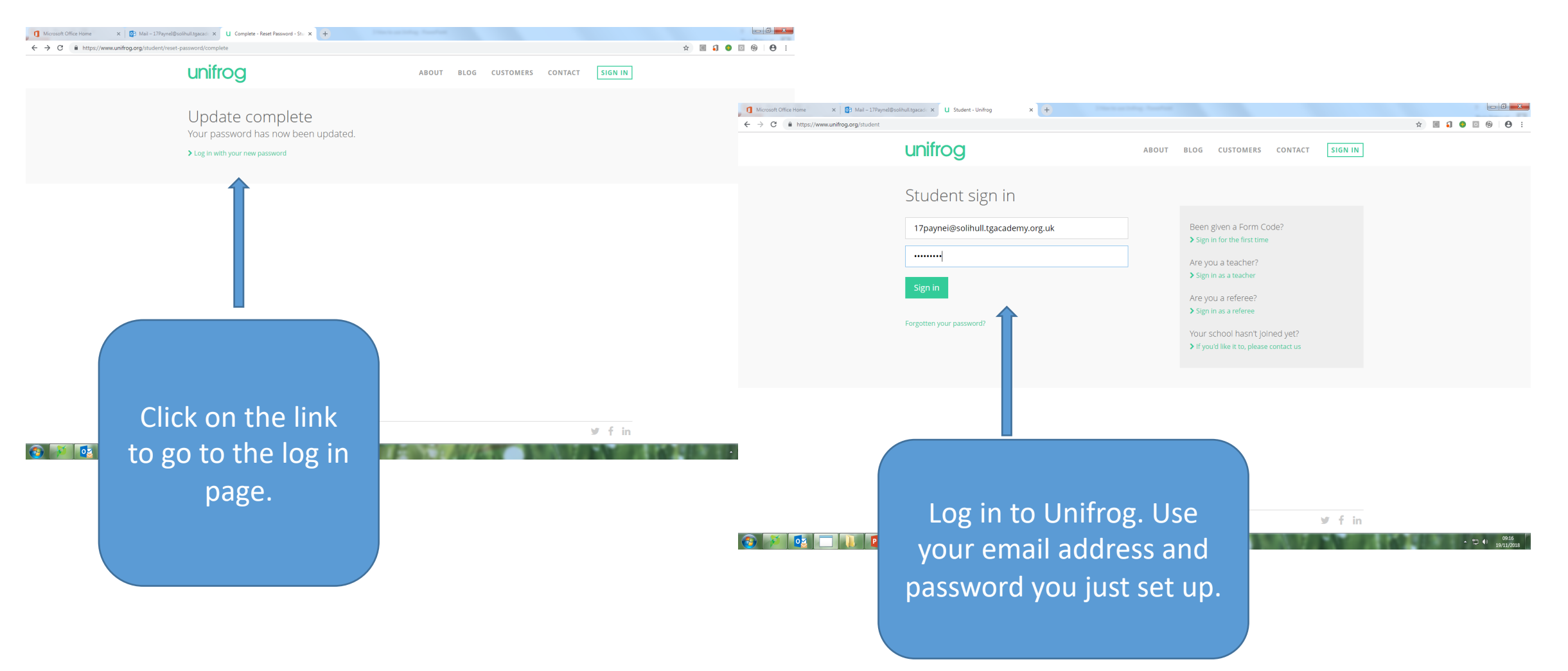

## Keeping In Touch - OUTLOOK

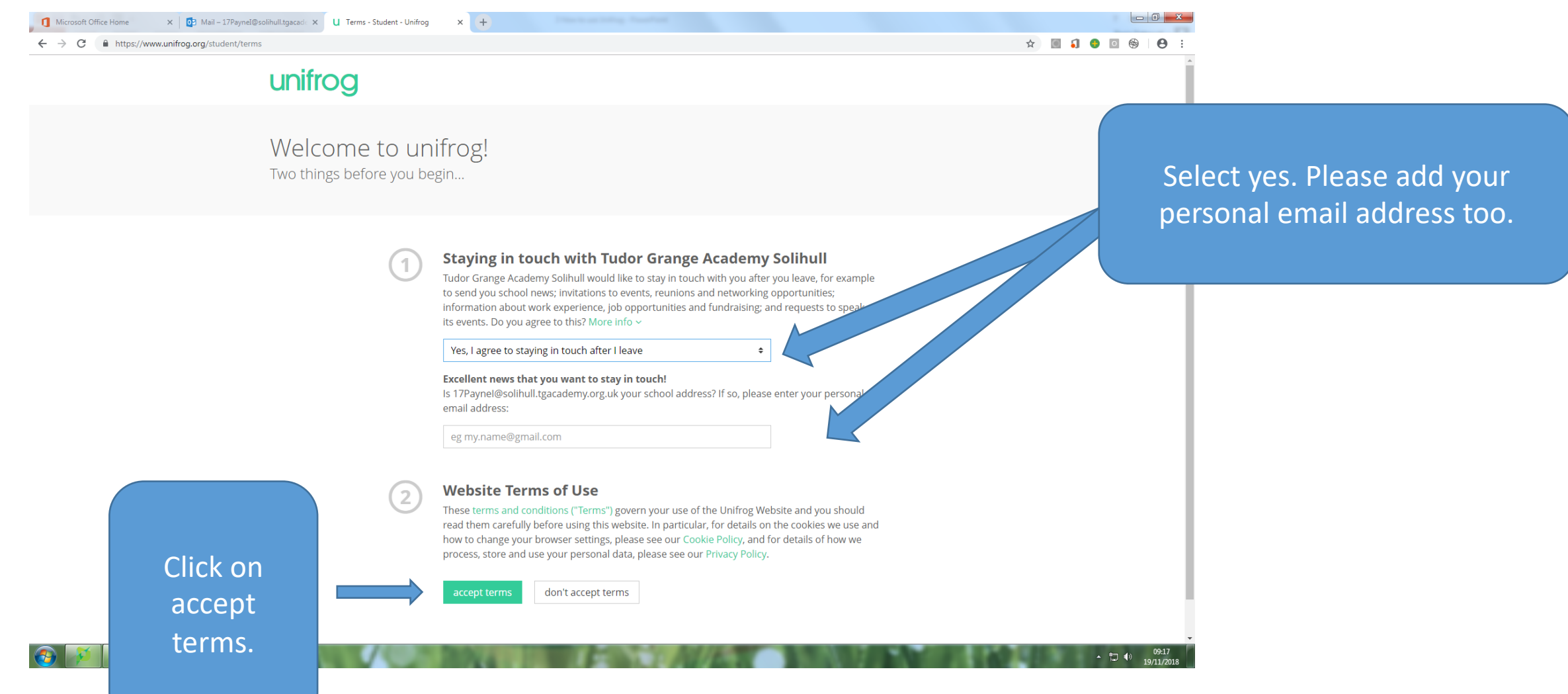

# Start Exploring Unifrog - OUTLOOK

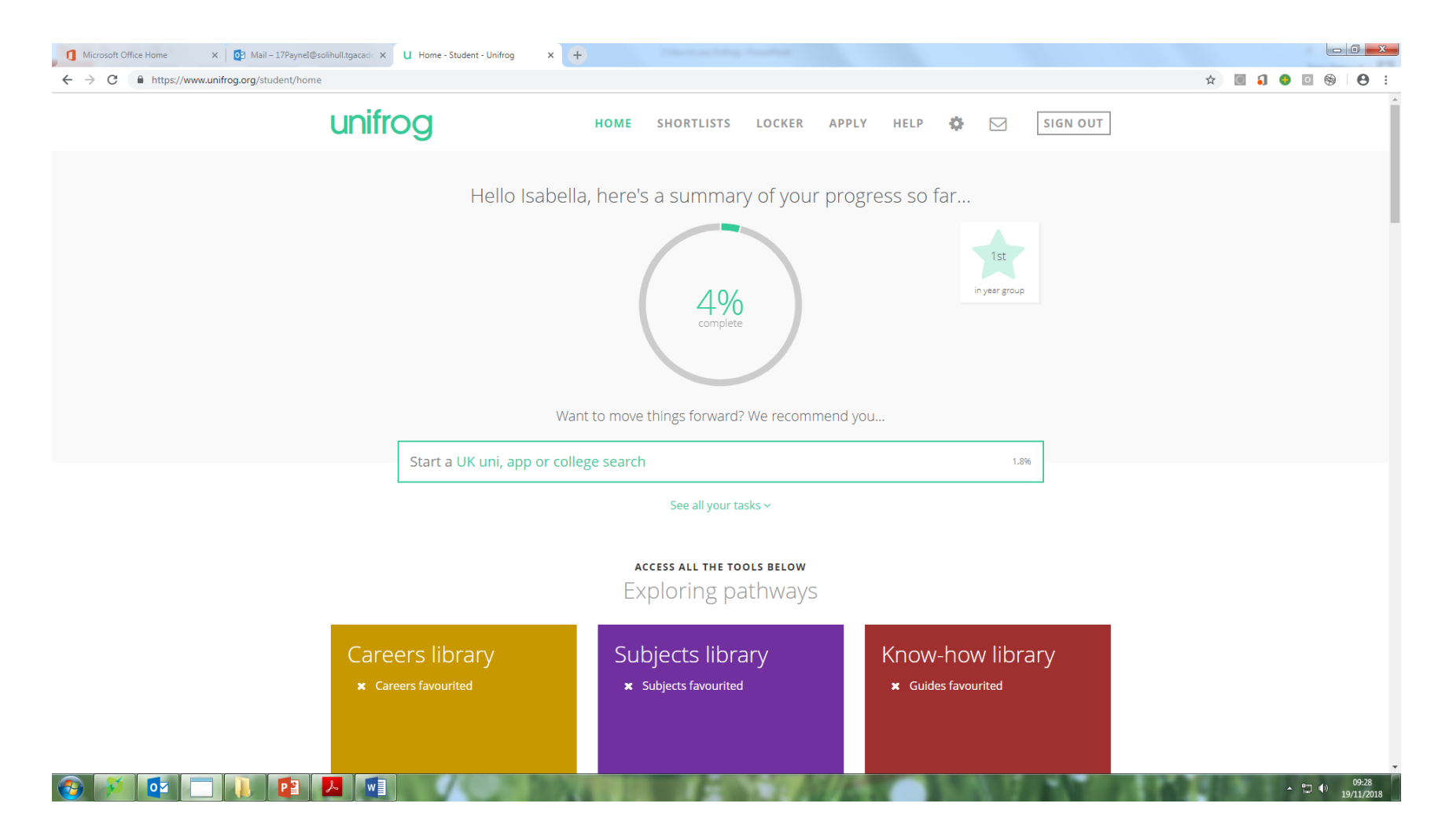

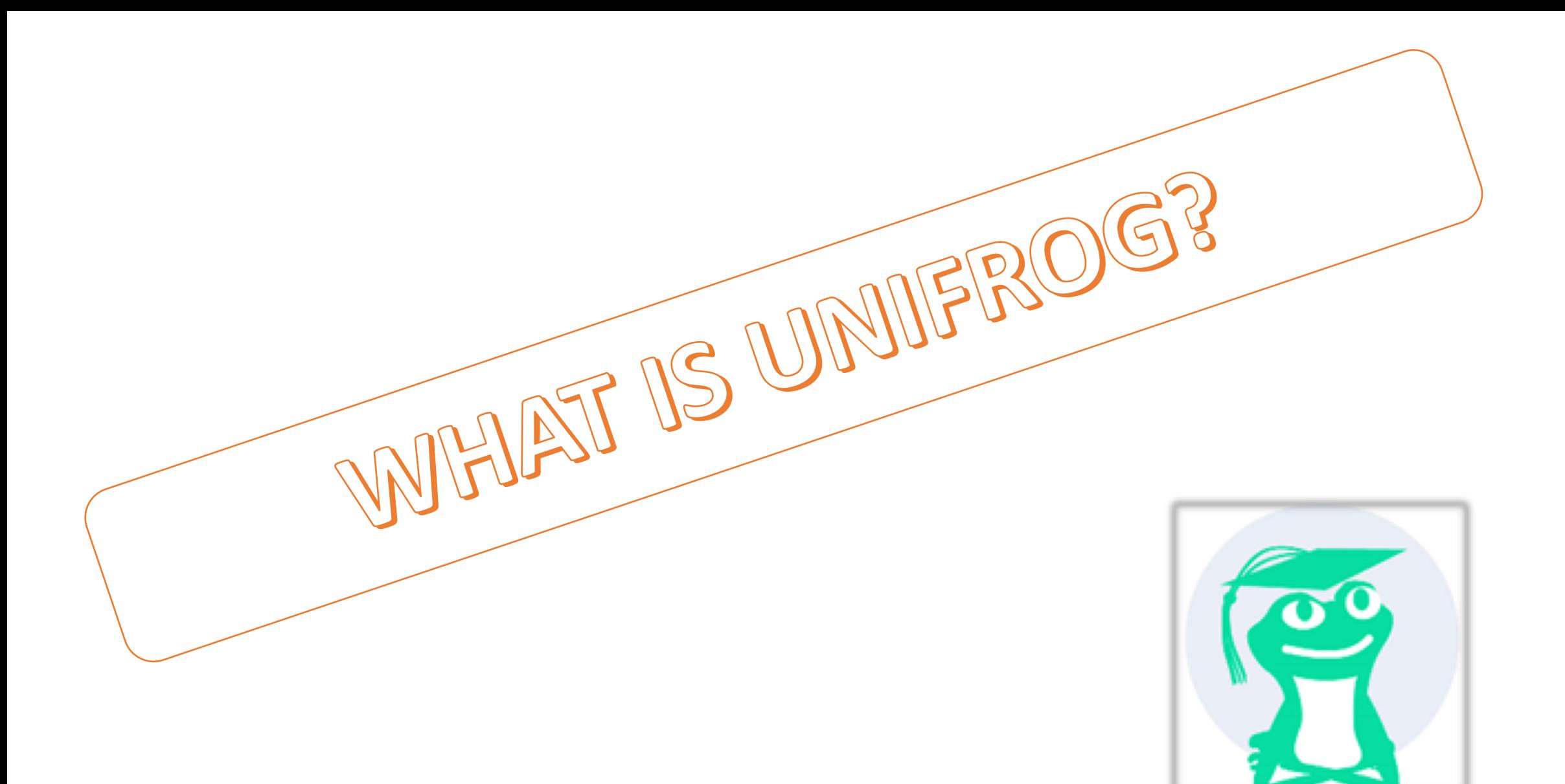

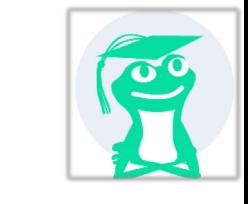

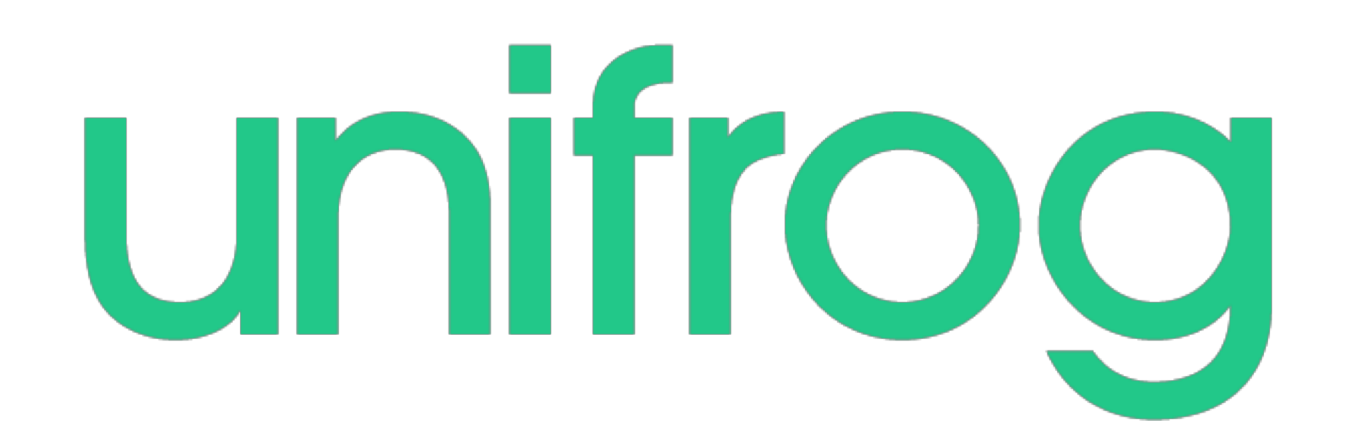

# The Complete Destinations Platform

Make it easy for your students to find and apply for the best courses and apprenticeships for them.

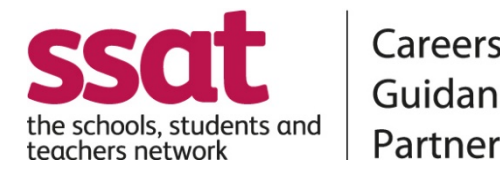

Careers

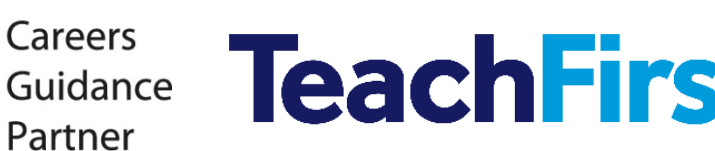

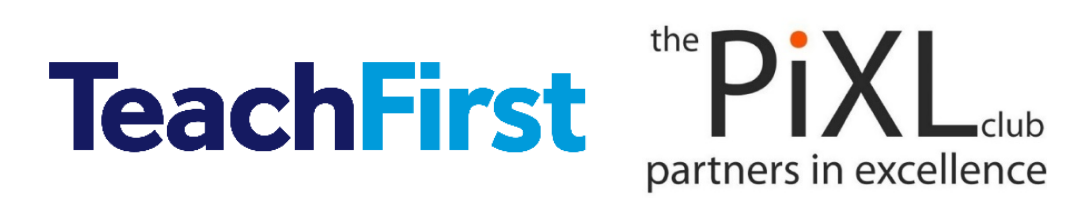

**Preferred supplier** 

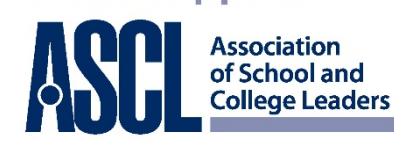

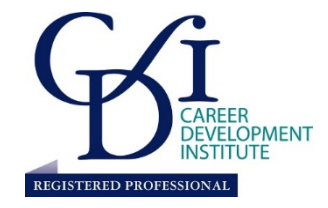

#### Intuitive, independent and comprehensive

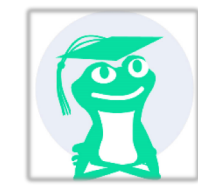

Students can compare side-by-side every post-16 and post-18 opportunity in the UK, as well as exciting opportunities abroad.

You can rank opportunities on lots of factors, like starting salary, distance from home, drop out rate, and weekly study hours.

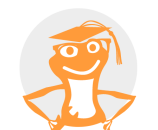

**College/Sixth Form**

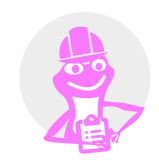

**Apprenticeships**

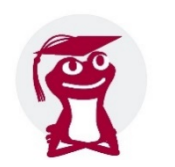

**University**

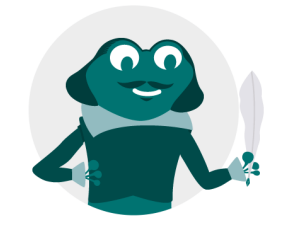

*And much more!*

#### Unifrog helps you to compare colleges and sixth form courses at different levels so you can find what's suitable for you

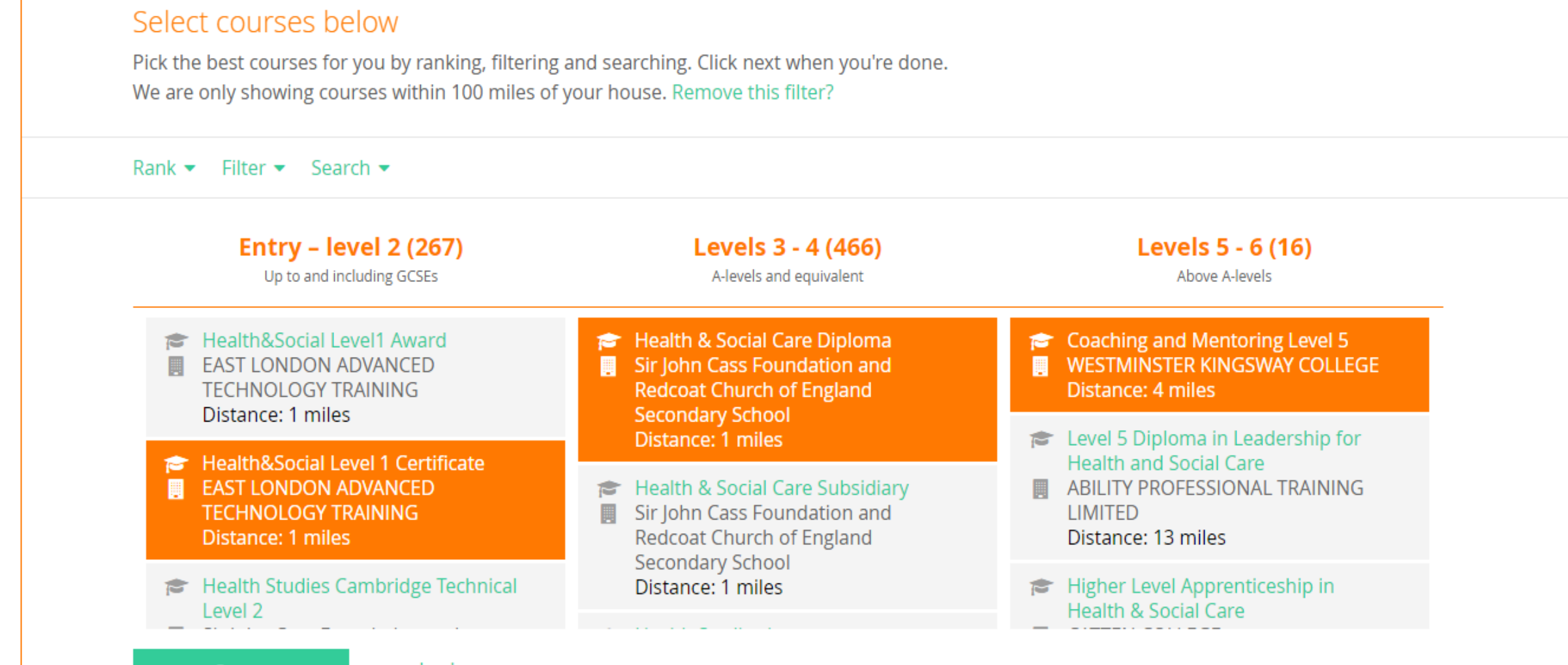

next: 3 courses

or go back

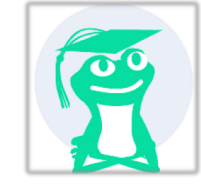

#### Updated every 24hrs, use Unifrog to find Apprenticeships that interest you

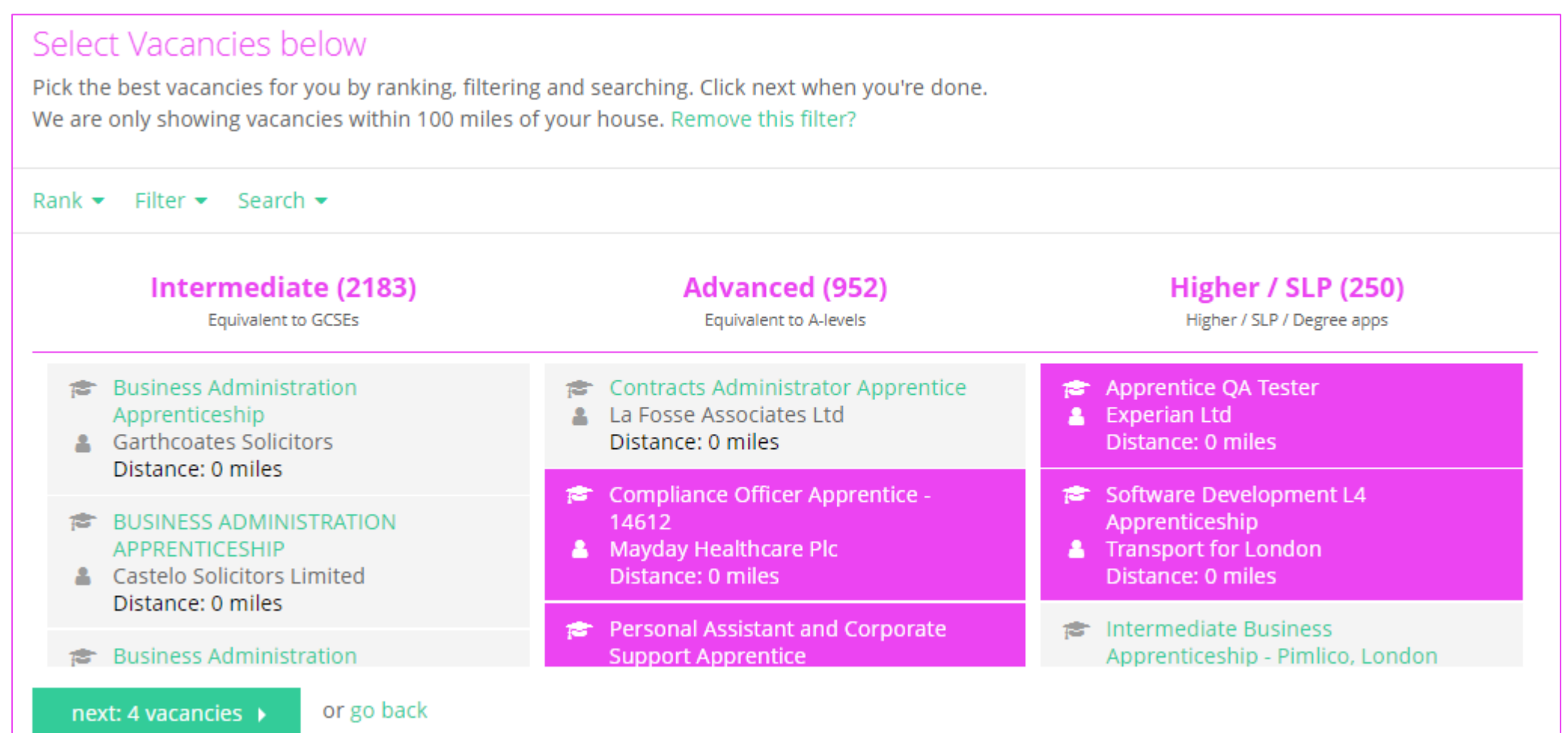

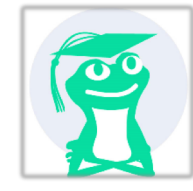

#### You can do an Apprenticeship if you are 16 or older and get great qualifications whilst being paid!

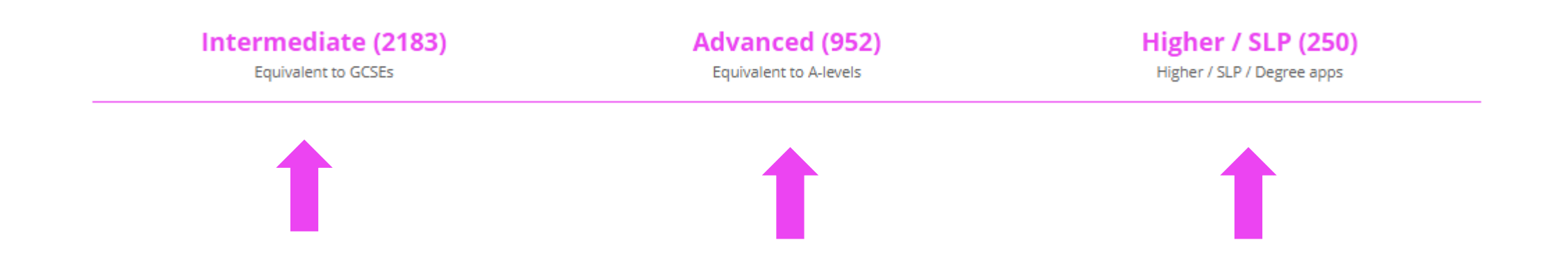

There are 3 levels of Apprenticeships available; choose the level that works with the qualifications you already have and what you want your next step to be.

#### Search Unifrog to find the University courses you like the look of

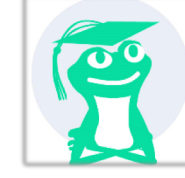

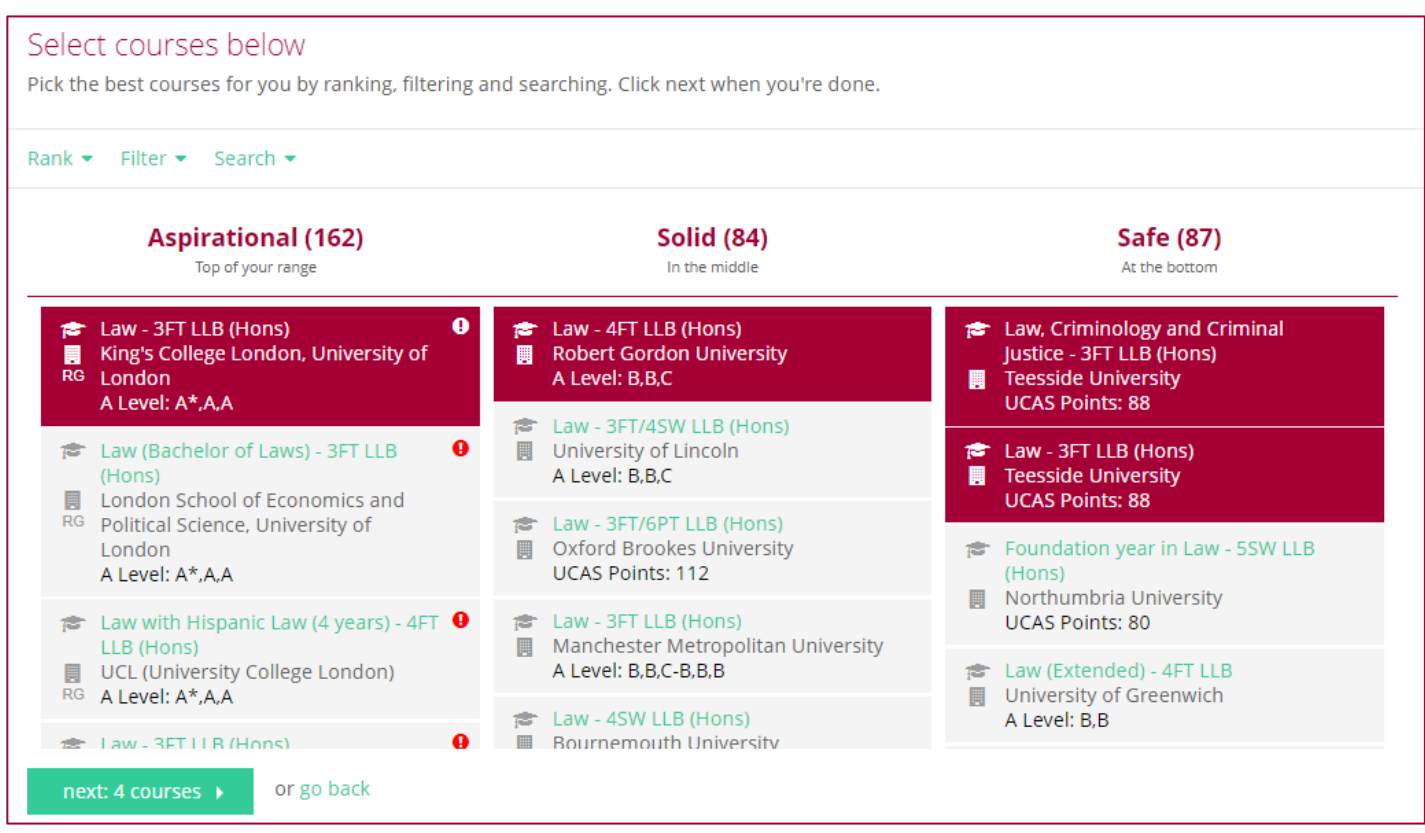

Unifrog will also show you the GCSE grades you need for each course so you know what you need to do now to help yourself in the future

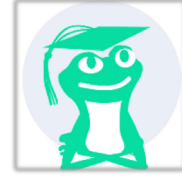

## Smart ranking and filtering on every tool enables you to make informed choices and show courses relevant to you

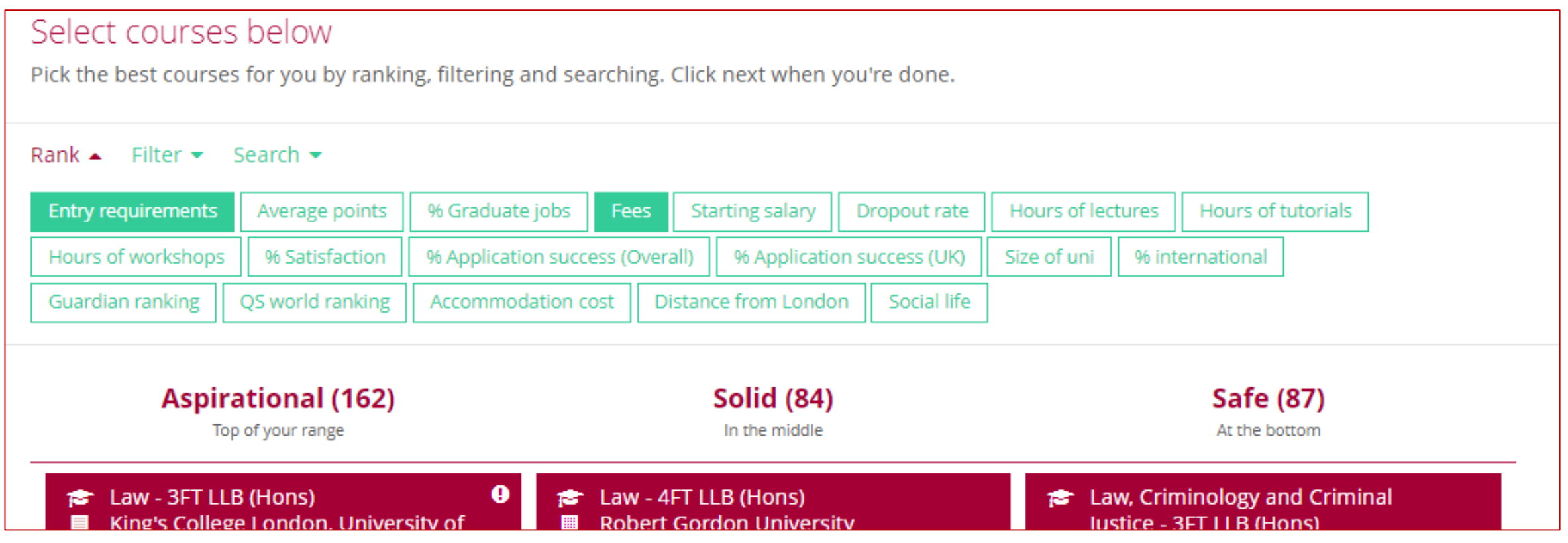

#### The map on each tool shows you the location of your chosen courses so you can easily compare your travelling distance

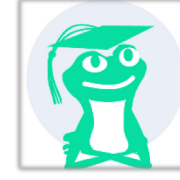

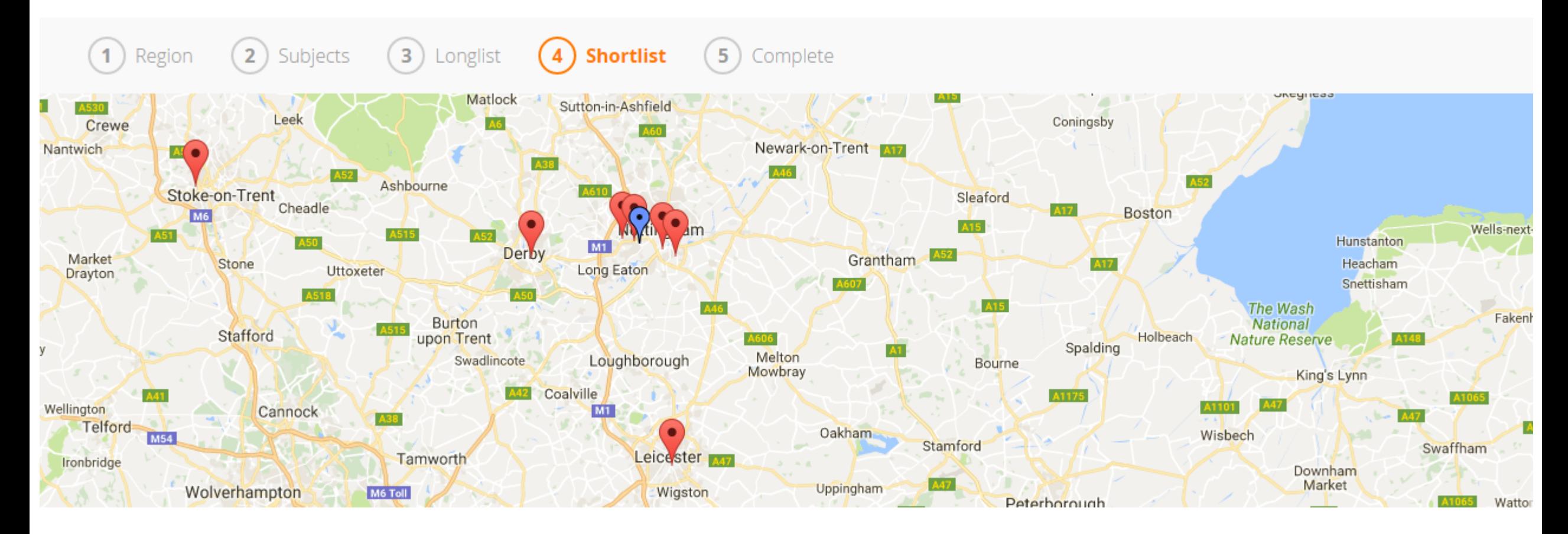

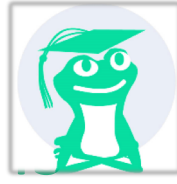

#### If you're not sure what you want to do when you leave school, there in lots of exploring for you to do

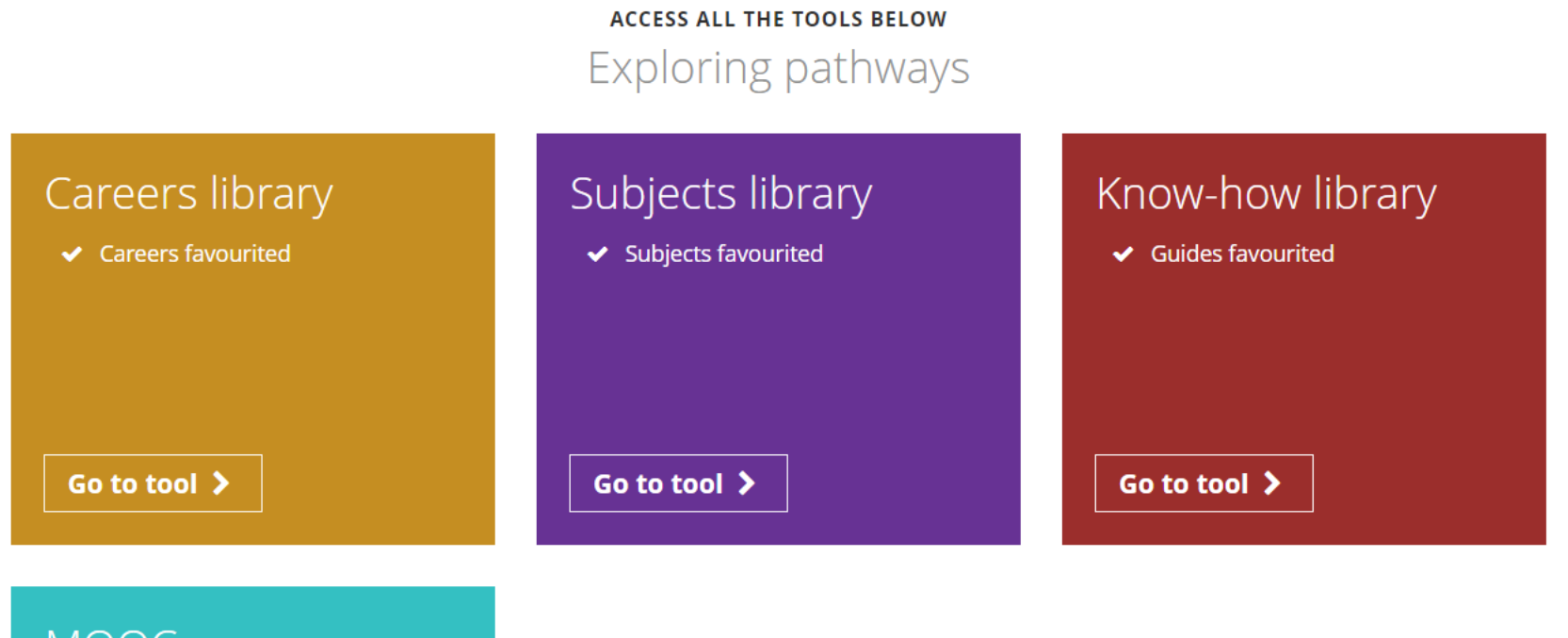

**MOOC You have 8 shortlists** 

**View shortlists** 

Start >

#### Create a bank of your interests and skills to draw on in application and interviews

Recording what you've done

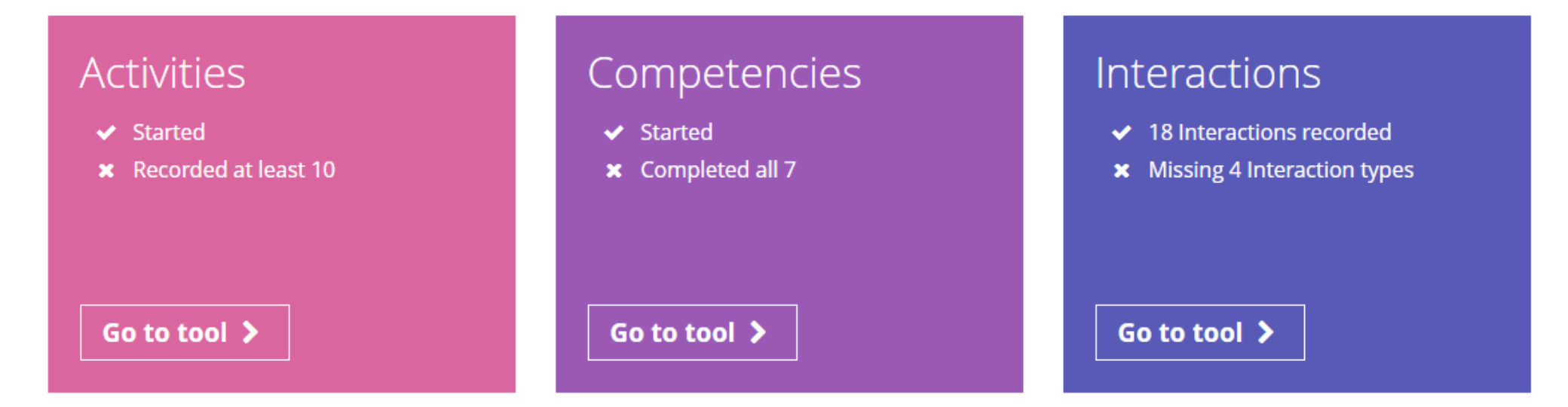

#### You can also create your CVs and Personal Statements. Teachers can give you feedback on your progress too!

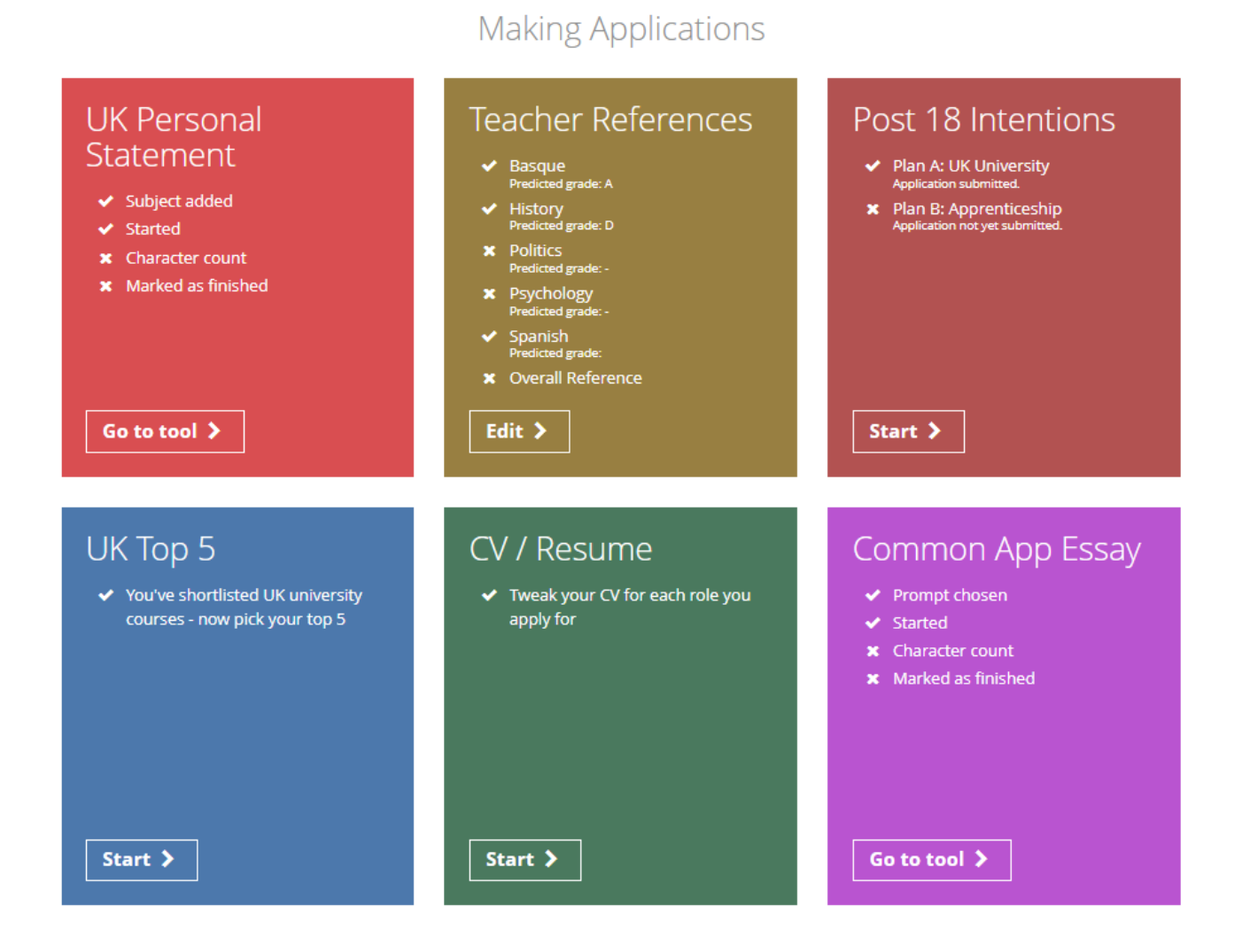

## Why do we need your email address?

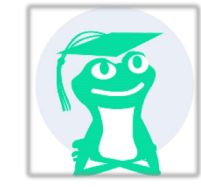

#### Whenever you complete a shortlist on Unifrog, we will email you the details!

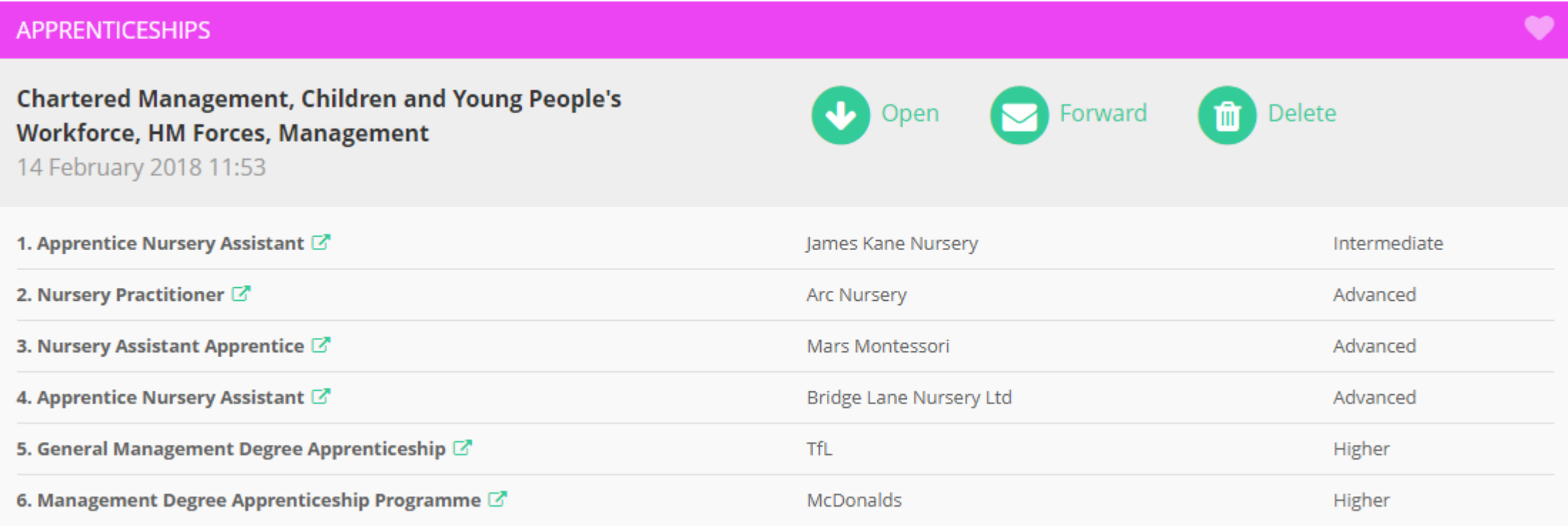

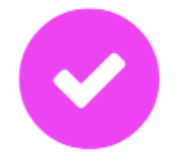

Your Shortlist has been emailed to you and to your form tutor.

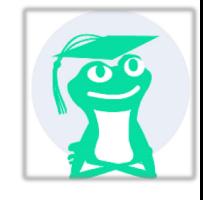

 $\triangleright$ **HOME SHORTLISTS SETTINGS HELP** 

**SIGN OUT** 

Hello Lizzie, here's a summary of your progress so far...

unifrog

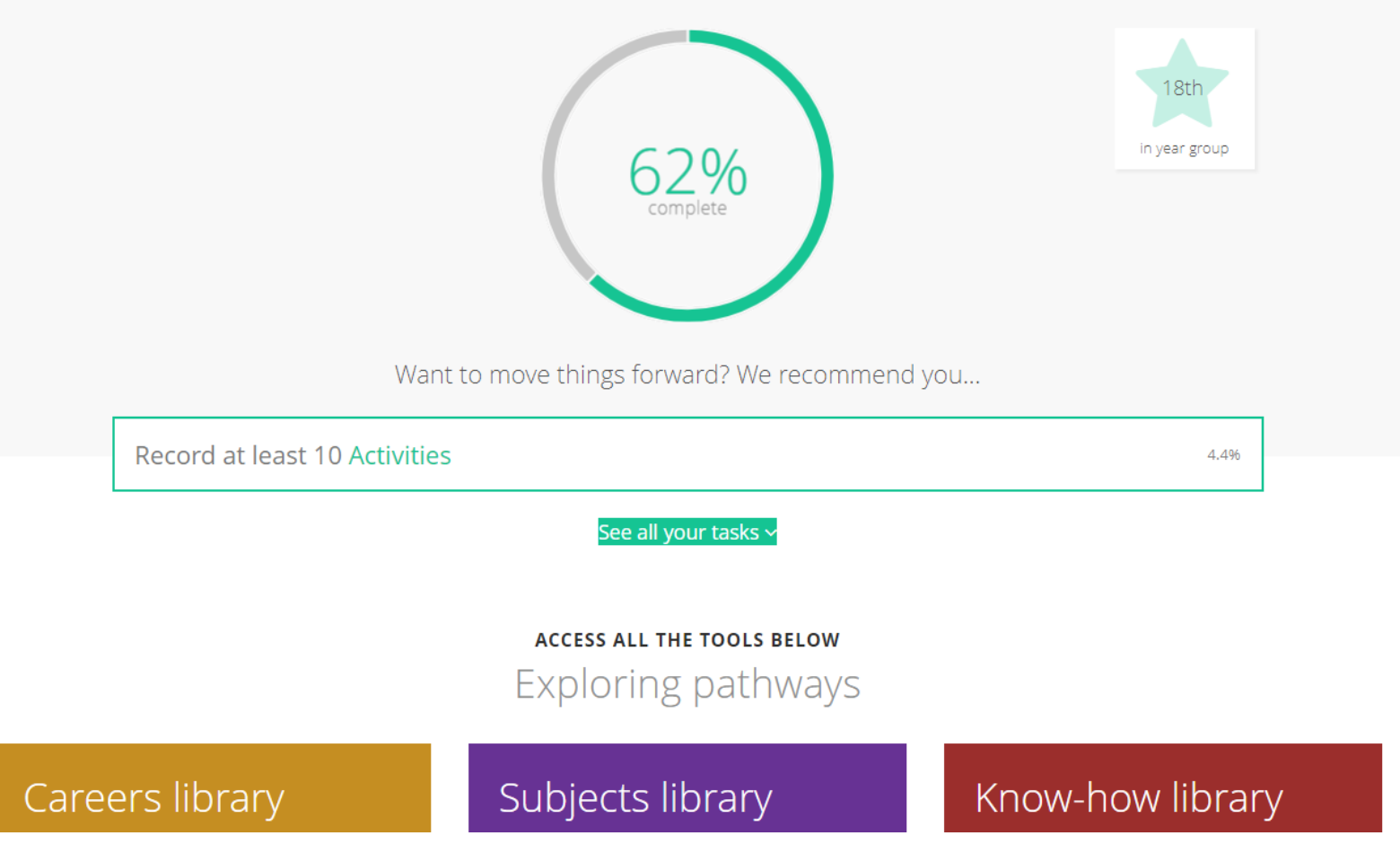

Use the dashboard to see tasks you still have to complete on Unifrog and how well you are doing compared to your year!

# We hope you enjoy using Unifrog!

unifrog

**SHORTLISTS HOME** 

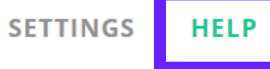

⊠

**SIGN OUT** 

#### Help

Hello! Welcome to Unifrog's Help page. Check out the FAQs below. If you don't find what you need, please ask your teacher for help, or contact us. We will get back to you as soon as we can.

- **O** UK Universities
- **O** Apprenticeships
- **O** College / Sixth Form
- **O** Oxbridge
- **O** MOOCs
- **O** European Universities
- **O** US Universities
- **O** Personal Statement
- **O** Libraries

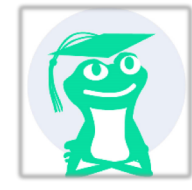

Use the help section if you need a guide or want some more information about the tools.

If you get stuck, ask your teacher for help, or contact Unifrog.